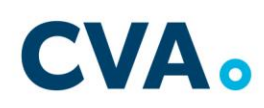

# **AVVISO DI SELEZIONE N° 3/2021 RISERVATO AGLI AVENTI DIRITTO AL COLLOCAMENTO OBBLIGATORIO AL LAVORO AI SENSI DELLA LEGGE 12 MARZO 1999, N. 68.**

# **INFORMAZIONI GENERALI PER LO SVOLGIMENTO DELLA PROVA IN MODALITA' TELEMATICA**

Il candidato è tenuto a monitorare la casella di posta elettronica indicata nella domanda di partecipazione ed utilizzata in fase di iscrizione.

Il giorno **12 novembre 2021** ciascun candidato riceve una mail contenente le istruzioni da seguire per la verifica dei requisiti tecnici. **È necessario controllare anche la posta indesiderata**. Se nemmeno nella sezione "Spam" della posta si riceve la mail, il candidato è tenuto a sollecitare entro il giorno antecedente la prova scrivendo direttamente a [convocazioni@ilmiotest.it](mailto:convocazioni@ilmiotest.it) rimane sempre disponibile la mail di riferimento indicata nel bando di selezione.

Il **candidato** è ritenuto personalmente responsabile della qualità e della continuità del segnale proveniente dalla sua postazione di lavoro e dalla stanza isolata. La commissione può disporre in qualunque momento l'esclusione del **candidato** qualora eventuali malfunzionamenti del segnale di collegamento rendano impossibile il controllo sull'ambiente privato in cui si svolge la prova.

Il candidato è tenuto a osservare ogni altra istruzione di dettaglio che venga impartita da Synergie in partneship con Selexi sia nella fase preparatoria, sia nella fase di svolgimento della prova, soprattutto per quanto riguarda i tempi di collegamento in modo da assicurare la puntualità e la contestualità dello svolgimento della prova per tutti i candidati.

Con l'attivazione del videocollegamento il candidato presta il consenso alla registrazione delle immagini e alla registrazione di ogni altro dato personale che permetta la ricostruzione e il tracciamento di quanto accaduto durante la prova concorsuale.

# **DOTAZIONE SOFTWARE E CONNETTIVITÀ**

• PC (sistema operativo Windows 8, o successivi, oppure LINUX) o MAC (MAC-OS 10.14, o successivi) dotato di webcam e microfono e utilizzo obbligatorio di GOOGLE CHROME (min. versione 81.0) come browser.

• Connettività internet con velocità minima in upload e download di 1,5 Mbps. L'abilitazione alla prova è comunque subordinata al system check obbligatorio nel quale verrà chiesto, nei giorni antecedenti la prova, di effettuare una sessione di verifica della strumentazione e della connettività presente nell'ambiente di prova. Coloro che non effettueranno il system check (verifica tecnica) non saranno ammessi alle prove.

• Smartphone o tablet (Android min v.4.1 – IOs min. v.8) dotato di cam. Si consiglia anche l'utilizzo del wifi. Sarà chiesto durante la procedura di scaricare una APP sullo

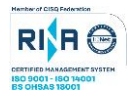

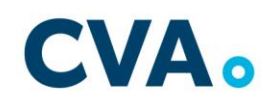

p. 2

smartphone/tablet (34MB) da Google Play o da App Store (a seconda se si utilizzi uno smartphone con sistema operativo Android o IoS).

N.B. Il Tablet può essere utilizzato SOLO in sostituzione dello Smartphone, non del PC (o Mac).

## **DESCRIZIONE PROCEDURA**

### **Check requirement**

Il giorno **12 novembre 2021 il candidato** riceve una mail contenente le istruzioni per effettuare la verifica dei requisiti tecnici, nello specifico il sistema richiede:

• Installazione di un plug-in gratuito di Chrome.

• Installazione dell'App ProctorExam sullo smartphone o sul tablet che si utilizzerà durante la prova.

**Il candidato** segue la procedura per testare: audio e microfono del pc, webcam del pc, commessione internet e webcam dello smartphone.

## **Mail di convocazione**

A seguito del corretto **check requirement** il candidato riceve una seconda e-mail contenente il link per accedere alla prova con data e orario di convocazione.

Si raccomanda di **rispettare tassativamente l'orario indicato** per non rallentare le operazioni di identificazione che precedono lo svolgimento, evitando di essere esclusi dalla prova.

# **Giorno della prova**

La procedura prevede il settaggio e il collegamento degli strumenti già verificati durante il "check requirement" e, a seguire, la ripresa della postazione e dell'ambiente in cui si svolge la prova utilizzando la webcam dello smartphone.

Successivamente il **candidato** è tenuto a collegare lo smartphone a una presa di corrente e posizionarlo alle proprie spalle in modo che sia in grado di inquadrare sempre l'ambiente circostante.

La procedura di identificazione richiede di mostrare e scattare due foto: una al documento di identità e l'altra al volto.

Al termine di questa fase, il candidato è tenuto ad accedere al link di collegamento alla prova, disponendo del tempo necessario per la lettura delle istruzioni operative.

Non appena la Commissione di esame autorizza l'avvio della prova, sulla sinistra dello schermo compare il tasto "**Inizia il test**".

Solo in quel momento il candidato, cliccando l'apposito tasto, avvia la prova.

Al termine dello svolgimento, il candidato deve cliccare il tasto "**Chiudi il test**" e fare logout. Una volta tornato alla pagina iniziale deve cliccare il tasto blu in alto a destra "**Fine esame**".

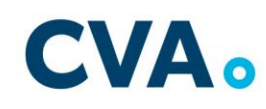

p. 3

Non è concesso l'utilizzo e la consultazione di altre applicazioni, browser o pagine web, pertanto è necessario chiudere tutte le pagine web e tutti i programmi eventualmente aperti. Le pagine della piattaforma, al contrario, devono rimanere sempre aperte.

In caso di problemi tecnici, il candidato si rivolge alla **live chat "We are here"** e per qualsiasi dubbio o chiarimento alla chat del proprio Proctor.

### **ATTENZIONE**

### **Cosa non è consentivo utilizzare durante la prova:**

- dispositivi aggiuntivi (ulteriori monitor, tastiere, mouse);
- cuffie o auricolari.

## **Cosa non è possibile fare durante la prova:**

- parlare;
- andare ai servizi;
- consultare libri, testi, pagine web.

### **Caratteristiche dell'ambiente di prova:**

- stanza sufficientemente illuminata;
- essere da solo;
- webcam correttamente posizionate (pc e smartphone/tablet);
- dispositivi collegati all'alimentazione elettrica.